$\overline{a}$ 

 $\frac{1}{\sqrt{2}}$ 

 $\overline{G}$ Q.

 $\overline{6}$ 

وفتا

ůЬ

O s

 $\circ$  B

Ò

J.

Ò

# **WAGO I/O System 750**

# **mit der Direkten Handbedienebene BUS***tec* **Easy von romutec**

BUS*tec* Easy ist eine romutec-Handbedienebene zum Bedienen und Überwachen von Geräten in der Gebäudetechnik.

*Vollenden, erweitern, ergänzen Sie das System – Optionen für Ihre Kunden!*

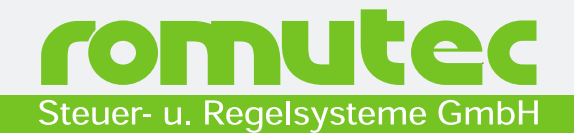

romutec Steuer und Regelsysteme GmbH

Waidlachstraße 2 91592 Buch am Wald

Telefon: 0 98 67/97 90-0 Telefax: 0 98 67/97 90-90

E-Mail: info@romutec.de Internet: www.romutec.de

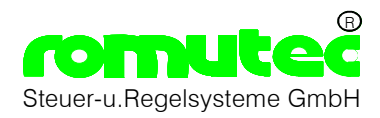

### **WAGO I/O System 750 mit der Direkten Handbedienebene robutech easy**

Um eine optimale Bedienung und Überwachung der Anlage zu Gewährleisten, kann das WAGO I/O System 750 mit der romutec Handebene ergänzt werden. Die Anbindung erfolgt über eine Serielle Schnittstelle RS485 z.B. Type 750-653. Dadurch wird die Verdrahtung zwischen den Bedienelementen in der Schaltschranktüre und den Ein/Ausgängen auf der Montageplatte (System 750) erheblich reduziert.

Da die romutec Module in die Schaltschranktüre (19" Trägerrahmen) eingebaut werden, kann ein Handeingriff und eine Anlagenüberwachung auch ohne Fachkenntnis jederzeit erfolgen. Die Bedienung erfolgt außerhalb des Schaltschrankes, so muss diese Person keine Elektrofachkraft nach VBG4 sein ! Schaltvorgänge im Schaltschrank sind nur möglich, wenn die Person eine elektrotechnische Ausbildung oder eine nachgewiesene Prüfung laut VBG 4 hat.

Durch die Übersichtliche Anordnung der Bedienelemente mit Klartextbeschriftung ist eine schnelle Zuordnung von Umwelteinflüssen (Störungen) gegeben.

Mit beigefügten Beschriftungsträger kann die Beschriftung individuell mit jedem Laserdrucker angefertigt werden. Wird eine Beschriftung mit Resopal (weiß mit roter Schrift) benötigt, kann diese bei romutec bestellt werden.

Die Softwareanbindung erfolgt über Funktionsbausteine die in einer Bibliothek von WAGO bereitgestellt werden.

Die Softwareanbindung erfolgt über Funktionsbausteine die in der Bibliothek "robutecheasy" der Firma WAGO bereitgestellt werden. Es lassen sich Schalter, Taster und Lampen (LED´s) und Ausgänge (Analog und Digital) in der Software abbilden. Über die Software kann dem Anlagenbetreiber jeder Zeit ein Gesamtüberblick der Anlagenfunktionen gegeben werden, sowie eine individuelle Störungsanzeige erstellt werden (z.B. Anzeige der Brandschutzklappen)

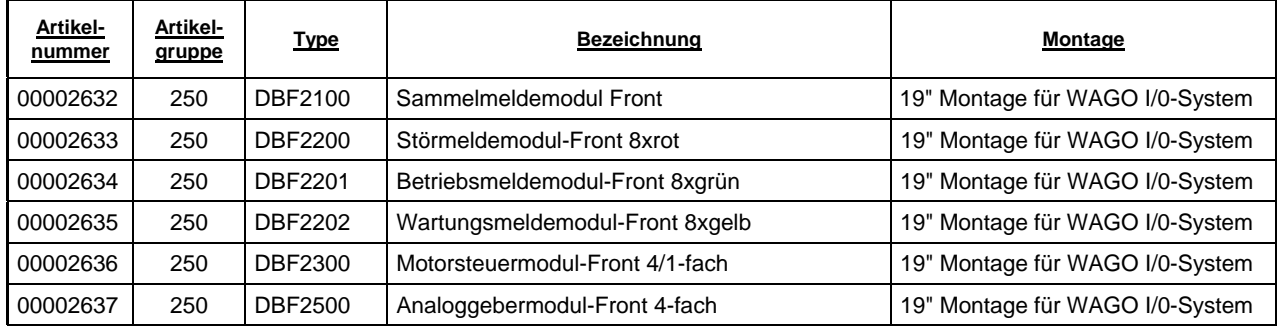

### **Verfügbare Geräte Typen**

 $\overline{a}$ 

### **Montage:**

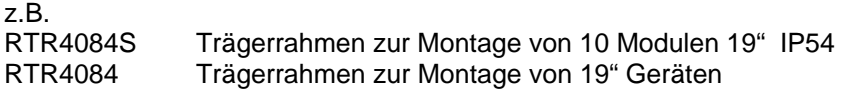

#### **00002632 Sammelmeldemodul/Zentralmodul Front DBF2100**

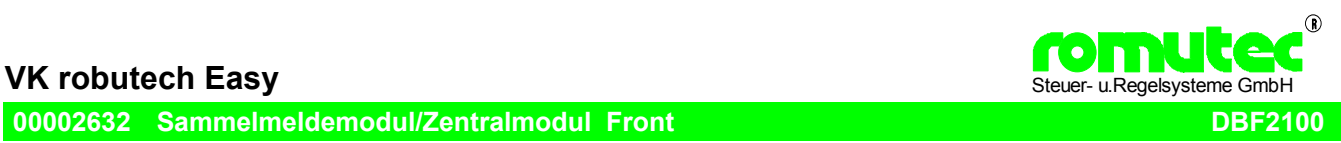

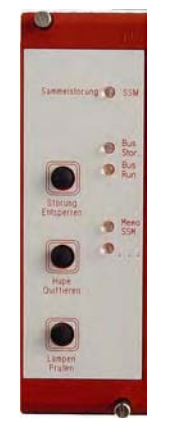

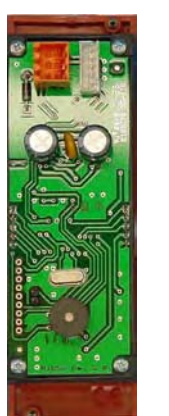

Um eine optimale Bedienung und Überwachung der Anlage zu Gewährleisten, kann das WAGO I/O System 750 mit der romutec Handebene robutech easy ergänzt werden. Die Anbindung erfolgt über eine Serielle Schnittstelle RS485 z.B. Type 750-653. Dadurch wird die Verdrahtung zwischen den Bedienelementen in der Schaltschranktüre und den Ein/Ausgängen auf der Montageplatte (WAGO I/0-System 750) erheblich reduziert.

#### Direkte Bedienebene

Das Zentalmodul DBF2100 dient im System zum Visualisieren verschiedener Anlagenzustände z.B. Anzeige der Sammelstörung per LED rot, Bedienelemente Lampentest, Störung Entsperren, Hupe Quittieren Über einen Software-Funktionsbaustein werden die Taster abgefragt und LED´s bzw. Hupe angesteuert. Alle Funktionen sind im Programm des WAGO I/0 – Controllers programmiert und werden dort an die Ein- und Ausgänge im WAGO I/0-System weiter geleitet.

Das System kann aus einem Modul oder bis zu 10 Modulen bestehen. Das DBF2100 ist nicht zwingend notwendig im System (Option) ! ACHTUNG: Immer feste Adresse E(hex), kann nicht geändert werden !

Die erforderlichen Software-Bibliotheken sowie die dazugehörende Dokumentation sind online verfügbar unter www.wago.com .

Folgen Sie hierzu den Links/Germany/Gebäudetechnik-Portal/Service/Downloads(Bibliothek: robutecheasy)

Wird eine Notbedienebene ( z.B: nach VDI3814) gewünscht, ist die romutec BUStec MOD einzusetzen ! Siehe hierzu BZK1000MOD.

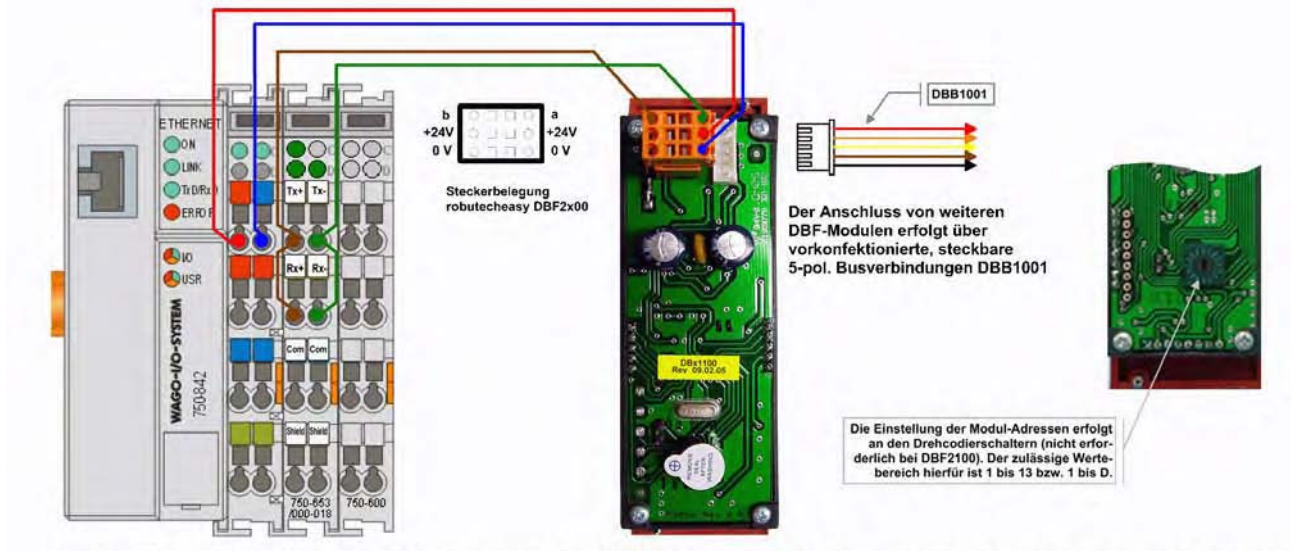

Der Anschluss von Common u nd Schirm des RS 485-Bus zwischen der WAGO-Klemme 750-653/000-018 und den robutecheasy-Modulen ist gemäß der technischen Dokumentation von WAGO auszuführen !

Versorgungsspannung: 24V DC, ±10% Stromaufnahme: max. 100 mA

#### IP40

Abmessungen 19"-Geräte Breite 8 TE (40.5 mm), Höhe 3 HE (129 mm), Einbautiefe 70 mm Gewicht: 100 g

Montage: Im 19-Zoll-Rahmen

Umgebungsbedingungen Betriebstemperatur 0...50°C Transport- und Lagertemperatur -20...+70°C Relative Feuchte 5...95%, nicht kondensierend

#### **00002633 Störmeldemodul-Front 8xrot DBF2200**

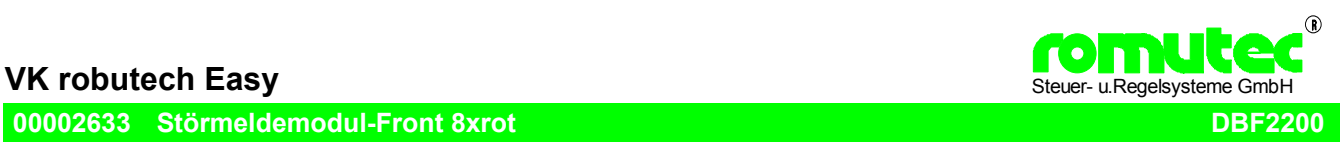

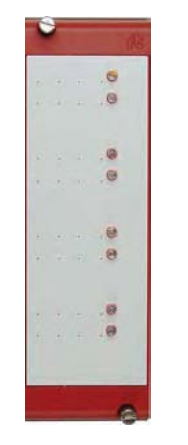

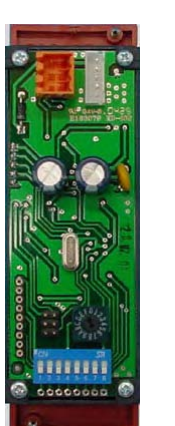

Um eine optimale Bedienung und Überwachung der Anlage zu Gewährleisten, kann das WAGO I/O System 750 mit der romutec Handebene robutech easy ergänzt werden. Die Anbindung erfolgt über eine Serielle Schnittstelle RS485 z.B. Type 750-653. Dadurch wird die Verdrahtung zwischen den Bedienelementen in der Schaltschranktüre und den Ein/Ausgängen auf der Montageplatte (WAGO I/0-System 750) erheblich reduziert.

#### Direkte Bedienebene :

Das Lampenmeldemodul DBF2200 dient im System zum Visualisieren verschiedener Anlagenzustände z.B. Anzeige von 8 Störmeldungen per LED rot

Über einen Software-Funktionsbaustein werden die LED´s angesteuert. Alle Funktionen sind im Programm des WAGO I/0 – Controllers programmiert und werden dort an die Ein- und Ausgänge im WAGO I/0-System weiter geleitet.

Das System kann aus einem Modul oder bis zu 10 Modulen bestehen. An dem Drehschalter 0-F wird eine Adresse 1-13 bzw. 1-D eingestellt. Diese muss auch in der Software eingetragen werden.

Die erforderlichen Software-Bibliotheken sowie die dazugehörende Dokumentation sind online verfügbar unter

www.wago.com . Folgen Sie hierzu den Links/Germany/Gebäudetechnik-Portal/Service/Downloads(Bibliothek: robutecheasy) Wird eine Notbedienebene ( z.B: nach VDI3814) gewünscht, ist die romutec BUStec MOD einzusetzen ! Siehe hierzu BZK1000MOD.

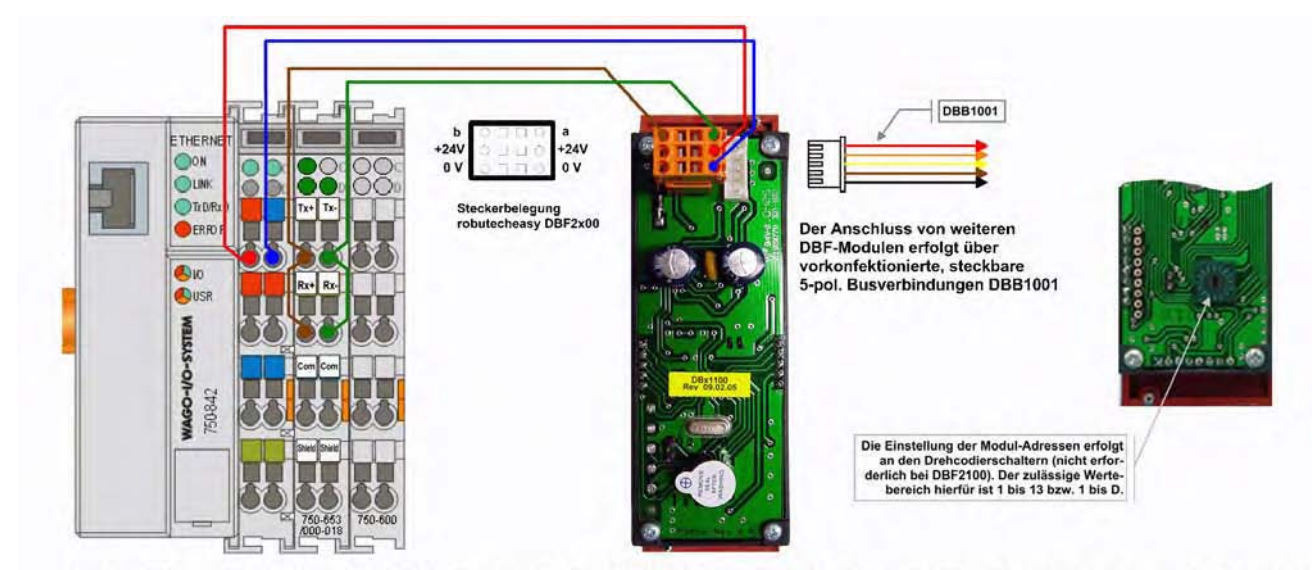

Der Anschluss von Common u nd Schirm des RS 485-Bus zwischen der WAGO-Klemme 750-653/000-018 und den robutecheasy-Modulen ist gemäß der technischen Dokumentation von WAGO auszuführen !

Versorgungsspannung: 24V DC, ±10% Stromaufnahme: max. 100 mA

#### IP40

Abmessungen 19"-Geräte Breite 8 TE (40.5 mm), Höhe 3 HE (129 mm), Einbautiefe 70 mm Gewicht: 100 g

Montage: Im 19-Zoll-Rahmen

Umgebungsbedingungen Betriebstemperatur 0...50°C Transport- und Lagertemperatur -20...+70°C Relative Feuchte 5...95%, nicht kondensierend

#### **00002634 Betriebsmeldemodul-Front 8xgrün DBF2201**

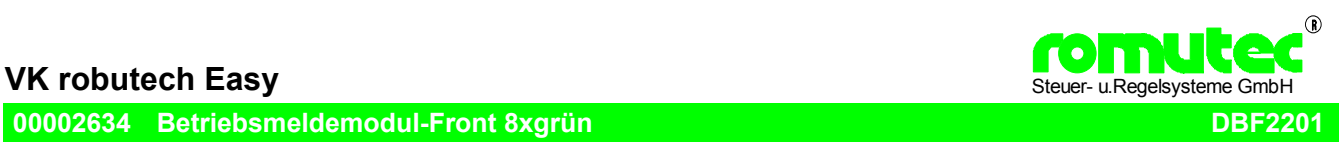

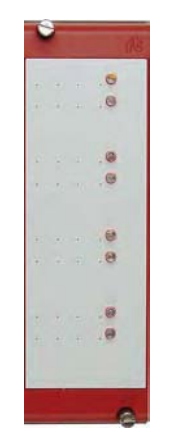

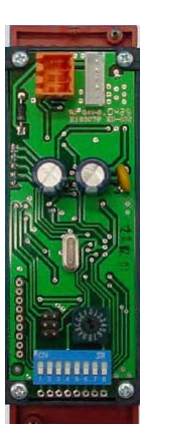

Um eine optimale Bedienung und Überwachung der Anlage zu Gewährleisten, kann das WAGO I/O System 750 mit der romutec Handebene robutech easy ergänzt werden. Die Anbindung erfolgt über eine Serielle Schnittstelle RS485 z.B. Type 750-653. Dadurch wird die Verdrahtung zwischen den Bedienelementen in der Schaltschranktüre und den Ein/Ausgängen auf der Montageplatte (WAGO I/0-System 750) erheblich reduziert.

#### Direkte Bedienebene :

Das Lampenmeldemodul DBF2201 dient im System zum Visualisieren verschiedener Anlagenzustände z.B. Anzeige von 8 Betriebsmeldungen per LED grün.

Über einen Software-Funktionsbaustein werden die LED´s angesteuert. Alle Funktionen sind im Programm des WAGO I/0 - Controllers programmiert und werden dort an die Ein- und Ausgänge im WAGO I/0-System weiter geleitet.

Das System kann aus einem Modul oder bis zu 10 Modulen bestehen. An dem Drehschalter 0-F wird eine Adresse 1-13 bzw. 1-D eingestellt. Diese muss auch in der Software eingetragen werden.

Die erforderlichen Software-Bibliotheken sowie die dazugehörende Dokumentation sind online verfügbar unter

www.wago.com . Folgen Sie hierzu den Links/Germany/Gebäudetechnik-Portal/Service/Downloads(Bibliothek: robutecheasy) Wird eine Notbedienebene ( z.B: nach VDI3814) gewünscht, ist die romutec BUStec MOD einzusetzen ! Siehe hierzu BZK1000MOD.

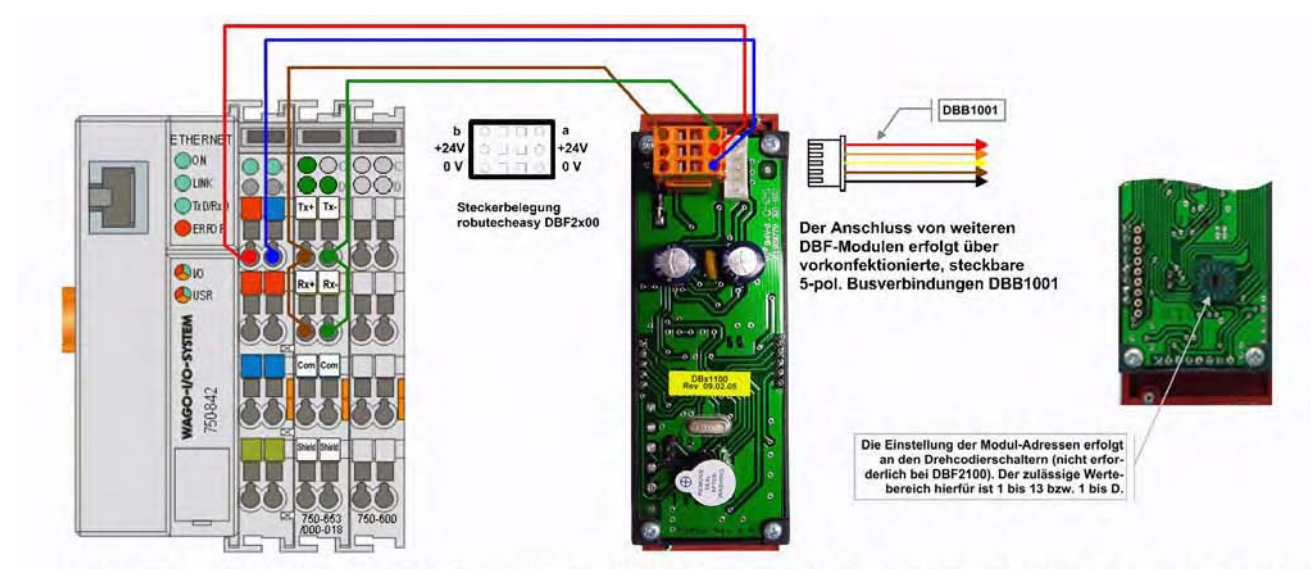

Der Anschluss von Common u nd Schirm des RS 485-Bus zwischen der WAGO-Klemme 750-653/000-018 und den robutecheasy-Modulen ist gemäß der technischen Dokumentation von WAGO auszuführen !

Versorgungsspannung: 24V DC, ±10% Stromaufnahme: max. 100 mA

#### IP40

Abmessungen 19"-Geräte Breite 8 TE (40.5 mm), Höhe 3 HE (129 mm), Einbautiefe 70 mm Gewicht: 100 g

Montage: Im 19-Zoll-Rahmen

Umgebungsbedingungen Betriebstemperatur 0...50°C Transport- und Lagertemperatur -20...+70°C Relative Feuchte 5...95%, nicht kondensierend

#### **00002635 Wartungsmeldemodul-Front 8xgelb DBF2202**

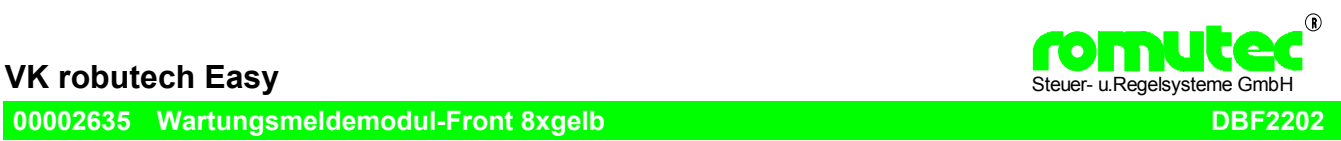

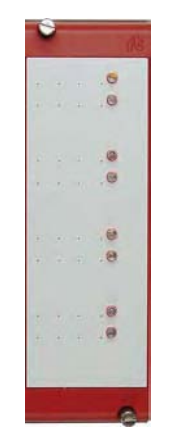

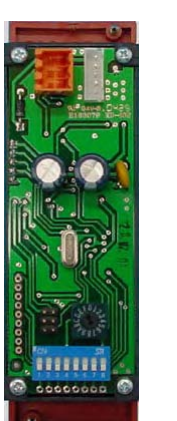

Um eine optimale Bedienung und Überwachung der Anlage zu Gewährleisten, kann das WAGO I/O System 750 mit der romutec Handebene robutech easy ergänzt werden. Die Anbindung erfolgt über eine Serielle Schnittstelle RS485 z.B. Type 750-653. Dadurch wird die Verdrahtung zwischen den Bedienelementen in der Schaltschranktüre und den Ein/Ausgängen auf der Montageplatte (WAGO I/0-System 750) erheblich reduziert.

#### Direkte Bedienebene :

Das Lampenmeldemodul DBF2202 dient im System zum Visualisieren verschiedener Anlagenzustände z.B. Anzeige von 8 Wartungsmeldungen per LED gelb.

Über einen Software-Funktionsbaustein werden die LED´s angesteuert. Alle Funktionen sind im Programm des WAGO I/0 – Controllers programmiert und werden dort an die Ein- und Ausgänge im WAGO I/0-System weiter geleitet.

Das System kann aus einem Modul oder bis zu 10 Modulen bestehen. An dem Drehschalter 0-F wird eine Adresse 1-13 bzw. 1-D eingestellt. Diese muss auch in der Software eingetragen werden.

Die erforderlichen Software-Bibliotheken sowie die dazugehörende Dokumentation sind online verfügbar unter www.wago.com .

Folgen Sie hierzu den Links/Germany/Gebäudetechnik-Portal/Service/Downloads(Bibliothek: robutecheasy) Wird eine Notbedienebene ( z.B: nach VDI3814) gewünscht, ist die romutec BUStec MOD einzusetzen ! Siehe hierzu BZK1000MOD.

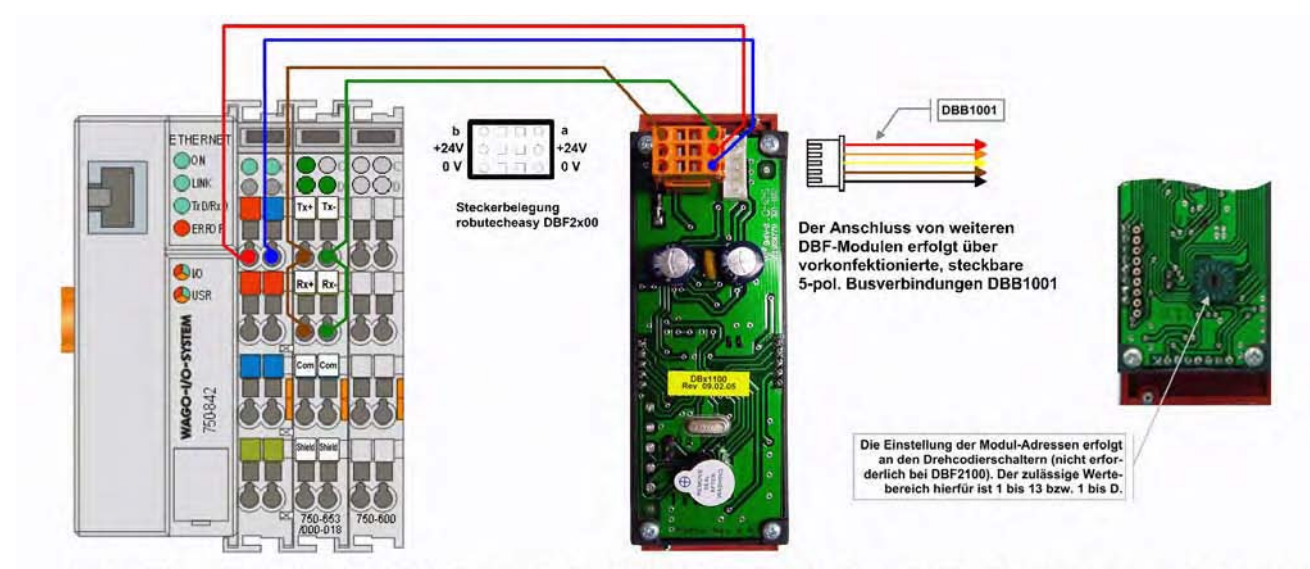

Der Anschluss von Common u nd Schirm des RS 485-Bus zwischen der WAGO-Klemme 750-653/000-018 und den robutecheasy-Modulen ist gemäß der technischen Dokumentation von WAGO auszuführen !

Versorgungsspannung: 24V DC, ±10% Stromaufnahme: max. 100 mA

#### IP40

Abmessungen 19"-Geräte Breite 8 TE (40.5 mm), Höhe 3 HE (129 mm), Einbautiefe 70 mm Gewicht: 100 g

Montage: Im 19-Zoll-Rahmen

Umgebungsbedingungen Betriebstemperatur 0...50°C Transport- und Lagertemperatur -20...+70°C Relative Feuchte 5...95%, nicht kondensierend

#### **00002636 Motorsteuermodul-Front 4/1-fach DBF2300**

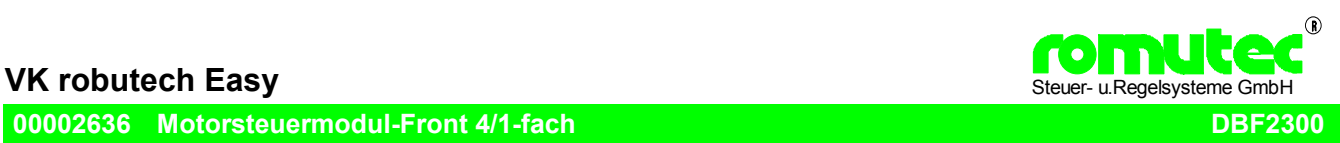

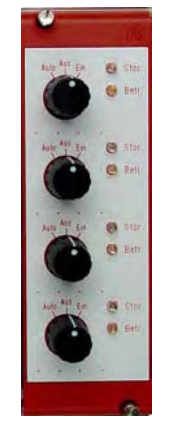

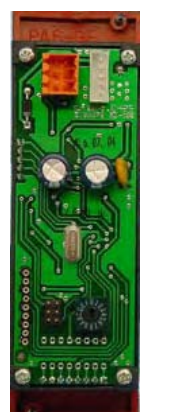

Um eine optimale Bedienung und Überwachung der Anlage zu Gewährleisten, kann das WAGO I/O System 750 mit der romutec Handebene robutech easy ergänzt werden. Die Anbindung erfolgt über eine Serielle Schnittstelle RS485 z.B. Type 750-653. Dadurch wird die Verdrahtung zwischen den Bedienelementen in der Schaltschranktüre und den Ein/Ausgängen auf der Montageplatte (WAGO I/0-System 750) erheblich reduziert.

#### Direkte Bedienebene :

Das Motorsteuermodul DBF2300 dient im System zum Visualisieren und Steuern verschiedener Anlagenzustände. z.B. Anzeige von Betriebs- und Störmeldungen mit LED´s rot/grün, Direktes Bedienen über Schalter Auto-Aus-Ein ; oder Auto-Aus-Hand/Stufe1-Aus-Stufe2 (mit 2 Schaltern) von motorischen Antrieben.

Über einen Software-Funktionsbaustein werden die LED´s angesteuert und die Schalter abgefragt. Alle Funktionen sind im Programm des WAGO I/0 – Controllers programmiert und werden dort an die Ein- und Ausgänge im WAGO I/0-System weiter geleitet.

#### Das System kann aus einem Modul oder bis zu 10 Modulen bestehen.

An dem Drehschalter 0-F wird eine Adresse 1-13 bzw. 1-D eingestellt. Diese muss auch in der Software eingetragen werden.

#### Die erforderlichen Software-Bibliotheken sowie die dazugehörende Dokumentation sind online verfügbar unter www.wago.com .

Folgen Sie hierzu den Links/Germany/Gebäudetechnik-Portal/Service/Downloads(Bibliothek: robutecheasy) Wird eine Notbedienebene ( z.B: nach VDI3814) gewünscht, ist die romutec BUStec MOD einzusetzen ! Siehe hierzu BZK1000MOD.

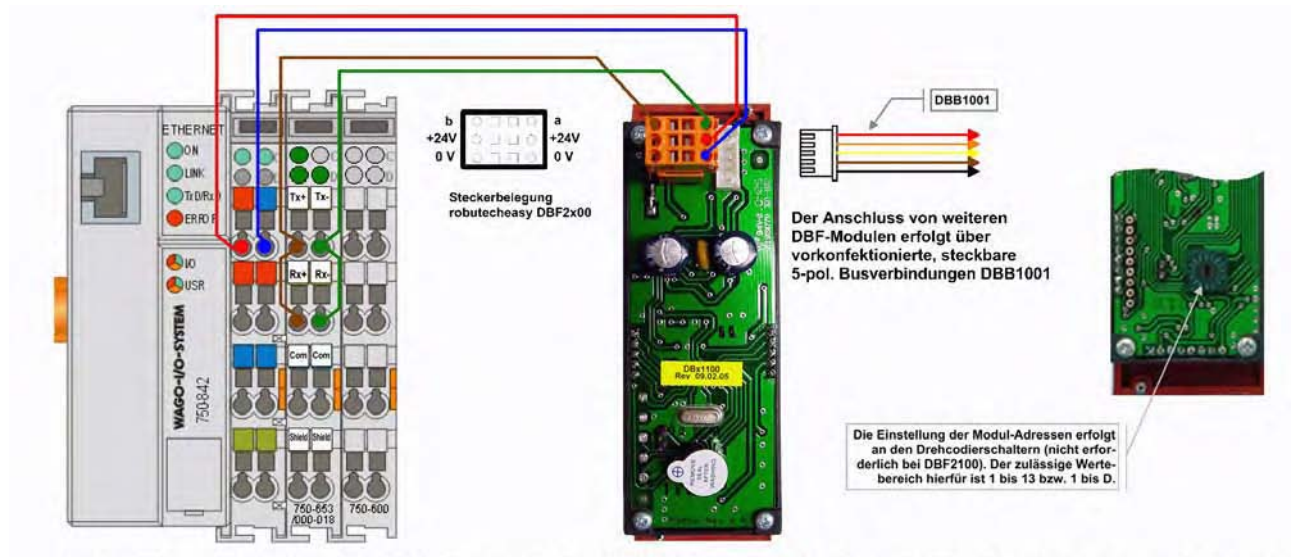

Der Anschluss von Common u nd Schirm des RS 485-Bus zwischen der WAGO-Klemme 750-653/000-018 und den robutecheasy-Modulen ist gemäß der technischen Dokumentation von WAGO auszuführen !

Versorgungsspannung: 24V DC, ±10% Stromaufnahme: max. 100 mA

#### IP40

Abmessungen 19"-Geräte Breite 8 TE (40.5 mm), Höhe 3 HE (129 mm), Einbautiefe 70 mm Gewicht: 100 g

Montage: Im 19-Zoll-Rahmen

Umgebungsbedingungen Betriebstemperatur 0...50°C Transport- und Lagertemperatur -20...+70°C Relative Feuchte 5...95%, nicht kondensierend

#### **00002637 Analoggebermodul-Front 4-fach DBF2500**

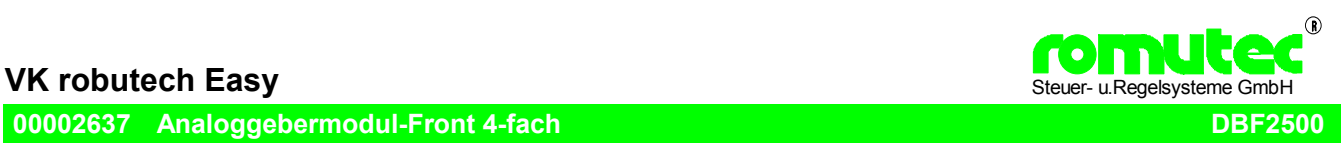

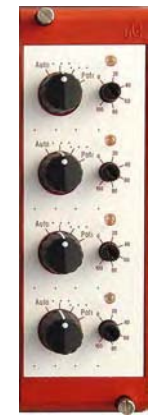

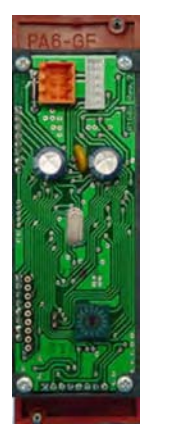

Um eine optimale Bedienung und Überwachung der Anlage zu Gewährleisten, kann das WAGO I/O System 750 mit der romutec Handebene robutech easy ergänzt werden. Die Anbindung erfolgt über eine Serielle Schnittstelle RS485 z.B. Type 750-653. Dadurch wird die Verdrahtung zwischen den Bedienelementen in der Schaltschranktüre und den Ein/Ausgängen auf der Montageplatte (WAGO I/0-System 750) erheblich reduziert.

#### Direkte Bedienebene :

Das Analoggebermodul DBF2500 dient im System zum Visualisieren und Steuern verschiedener Anlagenzustände. z.B. Anzeige analoger Ausgangssignale per LED´s nach intensität (0-100%), Direktes Bedienen über Schalter Auto-Zu-Auf-Poti .

Über einen Software-Funktionsbaustein werden die LED´s angesteuert und die Schalter und Analoggeber abgefragt. Alle Funktionen sind im Programm des WAGO I/0 – Controllers programmiert und werden dort an die Ein- und Ausgänge im WAGO I/0-System weiter geleitet.

#### Das System kann aus einem Modul oder bis zu 10 Modulen bestehen.

An dem Drehschalter 0-F wird eine Adresse 1-13 bzw. 1-D eingestellt. Diese muss auch in der Software eingetragen werden.

#### Die erforderlichen Software-Bibliotheken sowie die dazugehörende Dokumentation sind online verfügbar unter www.wago.com .

Folgen Sie hierzu den Links/Germany/Gebäudetechnik-Portal/Service/Downloads(Bibliothek: robutecheasy) Wird eine Notbedienebene ( z.B: nach VDI3814) gewünscht, ist die romutec BUStec MOD einzusetzen ! Siehe hierzu BZK1000MOD.

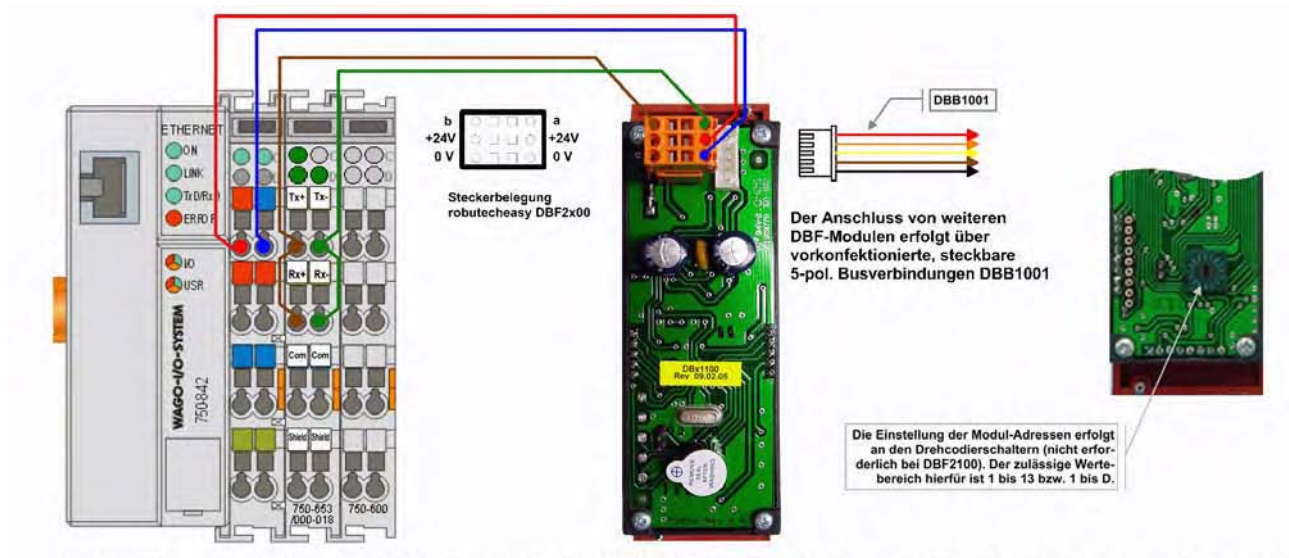

Der Anschluss von Common u nd Schirm des RS 485-Bus zwischen der WAGO-Klemme 750-653/000-018 und den robutecheasy-Modulen ist gemäß der technischen Dokumentation von WAGO auszuführen !

Versorgungsspannung: 24V DC, ±10% Stromaufnahme: max. 100 mA

#### IP40

Abmessungen 19"-Geräte Breite 8 TE (40.5 mm), Höhe 3 HE (129 mm), Einbautiefe 70 mm Gewicht: 100 g

Montage: Im 19-Zoll-Rahmen

Umgebungsbedingungen Betriebstemperatur 0...50°C Transport- und Lagertemperatur -20...+70°C Relative Feuchte 5...95%, nicht kondensierend

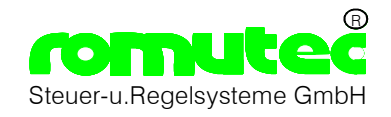

# **Anschlusshinweise zur Anbindung der robutecheasy-Module an das WAGO® I/O System**

## **Wichtige Erläuterungen**

Um dem Anwender eine schnelle Installation und Inbetriebnahme der beschriebenen Geräte zu gewährleisten, ist es notwendig, die nachfolgenden Hinweise und Erläuterungen sorgfältig zu lesen und zu beachten.

#### **Personalqualifikation**

Der in diesem Dokument beschriebene Produktgebrauch richtet sich ausschließlich an Fachkräfte mit Kenntnissen in der SPS-Programmierung, Elektrofachkräfte oder von Elektrofachkräften unterwiesene Personen, die ausserdem mit den geltenden Normen vertraut sind. Für Fehlhandlungen und Schäden, die an dem beschriebenen Produkt und an Fremdprodukten durch Missachtung der Informationen dieses Dokuments entstehen, übernimmt romutec® Steuer- und Regelsysteme GmbH keine Haftung.

#### **Bestimmungsgemäßer Gebrauch**

Die Geräte sind ausschließlich für die in den Dokumentationen vorgegebenen Bestimmungen und Leistungsmerkmale einzusetzen. Bei nicht bestimmungsgemäßer Benutzung übernimmt der Hersteller keine Haftungsund Gewährleistungsansprüche.

Beachten Sie alle am Gerät angebrachten oder in der technischen Dokumentation aufgeführten Hinweise und Warnungen.

Betreiben Sie das Gerät nur mit den dafür vorgesehenen Halterungen.

Die Module sollten nicht in unmittelbarer Umgebung von Frequenzumrichtern eingebaut werden.

Frequenzumrichter sind mit sämtlichen Schutzmaßnahmen zu beschalten, dass die geforderten Vorschriften und Richtlinien eingehalten werden (z.B. Netzfilter etc.)

Betreiben Sie das Gerät nicht in der Nähe von Wasser oder anderen Flüssigkeiten, die zu Beschädigungen der elektronischen Bauteile führen können.

Die Anschlußspannung muß 24 V DC ±10% entsprechen.

Die Anschlußklemmen sollten ausschließlich von autorisiertem und unterwiesenem Fachpersonal verdrahtet werden.

Achten Sie darauf, daß keine Gegenstände, z.B. Schrauben oder anderes Befestigungsmaterial, in das Gerät gelangen.

Vermeiden Sie die Installation an Orten mit extremen Temperaturschwankungen. Die in den Datenblättern angegebenen Temperaturbereiche für Lagerung und Betrieb sind einzuhalten, um einen störungsfreien Betrieb zu gewährleisten.

Führen Sie keine Verdrahtungsarbeiten unter Spannung durch. Vor der Betätigung von Steckverbindungen sind die Geräte spannungsfrei zu schalten.

Sollten dennoch einmal Störungen auftreten, versuchen Sie niemals, Ihr Gerät selbst zu reparieren. Zerlegen Sie Ihr Gerät nicht, da sonst Teile im Inneren des Gerätes freigelegt und bei Berührung beschädigt werden können. Wenden Sie sich bei Problemen grundsätzlich an den Hersteller.

### **Technischer Support**

Tel.: +49 (0) 9867/9790-0 Fax: +49 (0) 9867/9790-90

E-Mail: info@romutec.de

#### **Copyright**

WAGO® ist ein eingetragenes Warenzeichen der WAGO Kontakttechnik GmbH.

Copyright© 2005 romutec® Steuer- und Regelsysteme GmbH. Alle Rechte vorbehalten. Ohne die ausdrückliche schriftliche Genehmigung darf diese Anleitung weder als Ganzes noch in Teilen reproduziert, übertragen, umgeschrieben, in Datenerfassungssystemen gespeichert oder in andere Landes- bzw. Computersprachen übersetzt werden. Dies gilt für jede Form und jedes Mittel, sei es elektronisch, mechanisch, magnetisch, optisch, manuell oder auf andere Art und Weise.

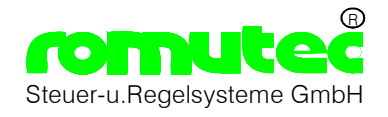

# **Hinweise zur Verdrahtung**

Die steckbaren Federkraftklemmen zum Anschluss der Versorgungsspannung und der Busverbindung sind bis 1,0 mm<sup>2</sup> ausgelegt. Die anzuschliessenden Kabel müssen 7...8 mm (1,0 mm<sup>2</sup>-Klemme) bzw. 10 mm (1,5mm<sup>2</sup>-Klemme) abisoliert und ohne Aderendhülse in die Klemmen eingeführt werden.

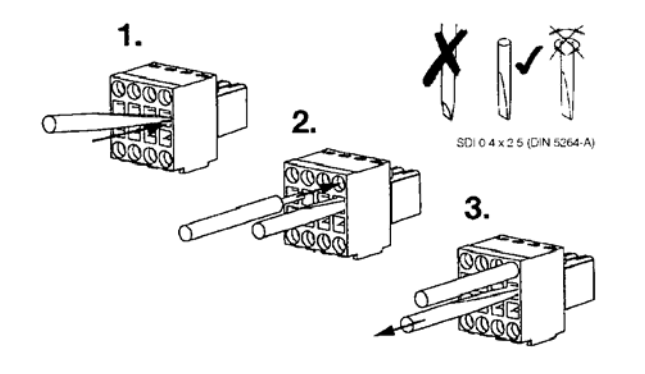

Wichtig: Für die 1,0 mm<sup>2</sup>-Klemmen sind Schraubendreher des Typs SDI 0,4 x 2,5 x 80 zu verwenden (max. Breite von 2,5 mm).

# **Anschluss des robutecheasy-Systems an den WAGO-Controller**

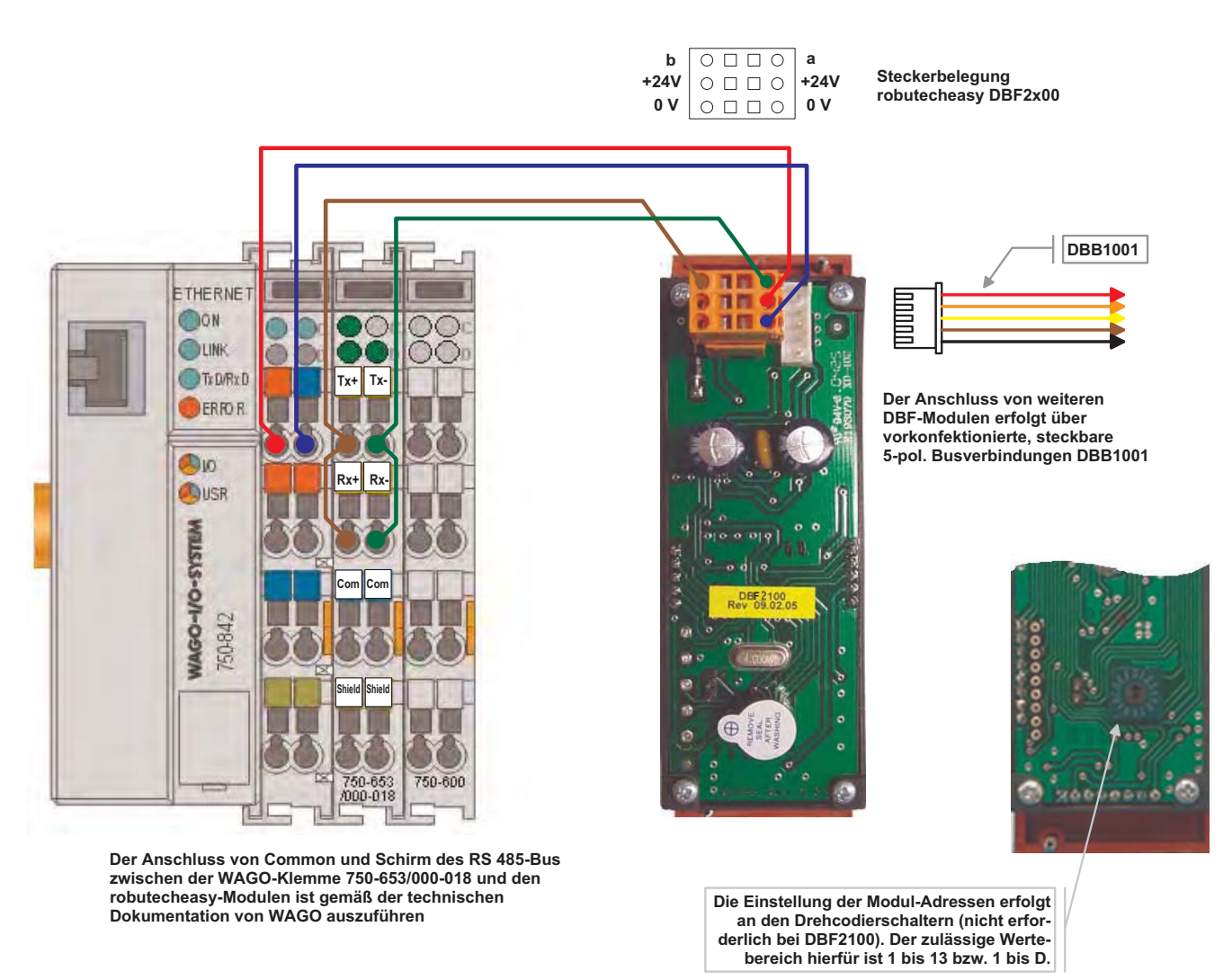

Die erforderlichen Software-Bibliotheken sowie die dazugehörende Dokumentation sind online verfügbar unter www.wago.com. Folgen Sie hierzu den Links  $\rightarrow$  Germany  $\rightarrow$  Gebäudetechnik-Portal  $\rightarrow$  Service  $\rightarrow$  Downloads.

# www.romutec.de

Auto Aus Ein

Meldung BSK 1

Meldung BSK 2 Meldung BSK 3 Meldung BSK 4 Meldung BSK 5

Meldung BSK 6 Meldung BSK 7 Meldung BSK 8 Meldung BSK 9 Meldung BSK 10 **Co** sto

**Bet** 

Gibieroumt

**WAGO** I/O System 750

# **Handbedienebene mit Notfunktion** nach VDI 3814 Anbindung über MOD-BUS RTU

BUS-tec MOD ist eine Handbedienebene zum Bedienen und Überwachen von Geräten in der Gebäudetechnik

Vollenden, erweitern, ergänzen Sie das System -

Optionen für Ihre Kunden

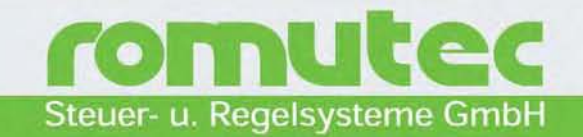

romutec

91592 Buch am Wald

Telefon: 0 98 67/97 90-0 Telefax: 0 98 67/97 90-90

E-Mail: info@romutec.de Internet: www.romutec.com

Steuer und Regelsysteme GmbH Waidlachstraße 2

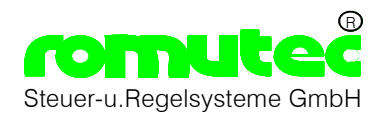

### **WAGO I/O System 750 mit der Not.- Handbedienebene BUS-tec MOD RTU**

Soll das WAGO I/O System mit einer Notbedienebene nach VDI3814 erweitert werden, kann eine Anbindung über MOD-BUS RTU realisiert werden.

*BUS-tec MOD* ist eine **romutec®**-Handbedienebene mit Notfunktion in 19" Einschubtechnik zur Anbindung an eine DDC oder SPS, die Kommunikation erfolgt dabei über das MOD-BUS Protokoll RTU. Funktional ersetzt die Not.- Handbedienebene herkömmliche Schalter und Meldeleuchten, Störmeldesysteme und Koppelrelais etc. in konventionellen Schaltschränken. An die Stelle von kostenintensiven Punkt-zu-Punkt-Verbindungen (Verdrahtung in die Schaltschranktüre) kann so größtenteils eine kostengünstigere Busverkabelung treten.

Die Softwareanbindung erfolgt über Funktionsbausteine die in der Bibliothek "romutecModbusRTU" der Firma WAGO bereitgestellt werden. Es lassen sich alle Eingänge (Digital) und Ausgänge (Analog und Digital) abbilden. Zusätzlich ist eine Überwachung der Sammelstörung und Handschalter möglich.

In die Handbedienebene ist hardwareseitig ein Störmeldesystem integriert, mit dem aus allen Störmeldungen eine Sammelstörmeldung gebildet wird. Diese wird durch eine rote LED auf dem Zentralmodul BZK1000MOD angezeigt und steht auch zur weiteren Verarbeitung als potenzialfreier Kontakt zur Verfügung.

Das System kann über den Schnittstellentyp RS485 oder RS232 kommunizieren. Grundsätzlich besteht ein System aus einem BZK1000MOD und den dazugehörenden Erweiterungsmodulen BLMxxxx, BDHxxxx, BAHxxxx .

### **Systemmodule :**

- Zentral-/Kommunikationsmodul
- Digitale Meldemodule, Ansteuerung der Meldungen konventionell über Klemme verdrahtet und Weitergabe über den Bus an die DDC zur weiteren Verarbeitung
- Digitale Meldemodule, Ansteuerung der Meldungen jedoch nicht konventionell über Klemme verdrahtet, sondern von der DDC über den Bus (LED´s fungieren als Ausgänge!)
- Digitale E/A-Module für 1- und 2-stufige Antriebe, Ansteuerung der Meldungen konventionell über Klemme verdrahtet und Weitergabe über den Bus an die DDC zur weiteren Verarbeitung, Koppelrelais angesteuert von der DDC bzw. Übersteuerung durch Drehschalter
- Digitale E/A-Module für 1- und 2-stufige Antriebe, Ansteuerung der Meldungen jedoch nicht konventionell über Klemme verdrahtet, sondern von der DDC über den Bus (LED´s fungieren als Ausgänge!), Koppelrelais angesteuert von der DDC bzw. Übersteuerung durch Drehschalter
- Digitales E/A-Modul mit Tastern, LED´s und Koppelrelais. Abfrage der Taster und Ansteuerung der Meldungen erfolgt ausschließlich von der DDC über den Bus
- Analoges Ausgangsmodul, Vorgabe der Sollwerte über den Bus, qualitative Visualisierung der Ausgangsspannung durch LED´s in Hell-/Dunkelschaltung

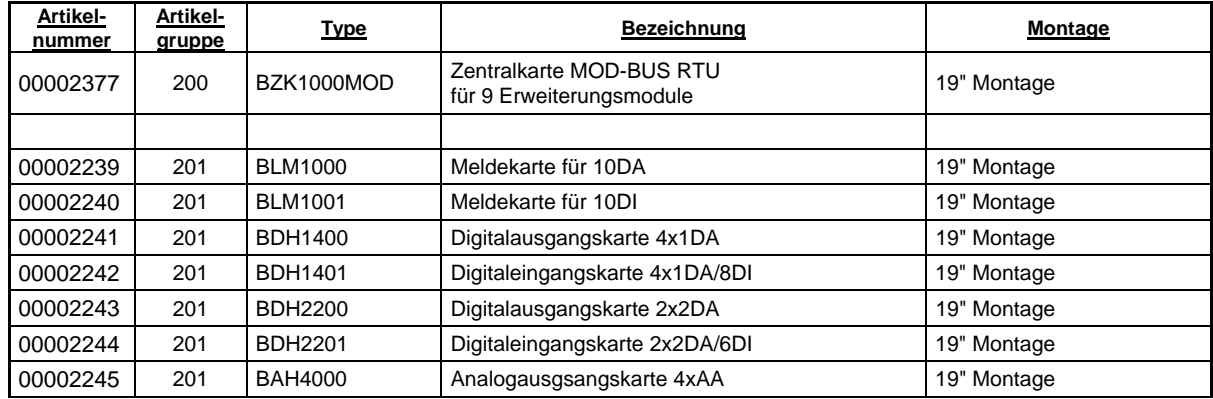

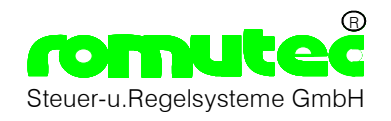

# **Anschlusshinweise zur Anbindung der romutec Modbus RTU-Module an das WAGO® I/O-System**

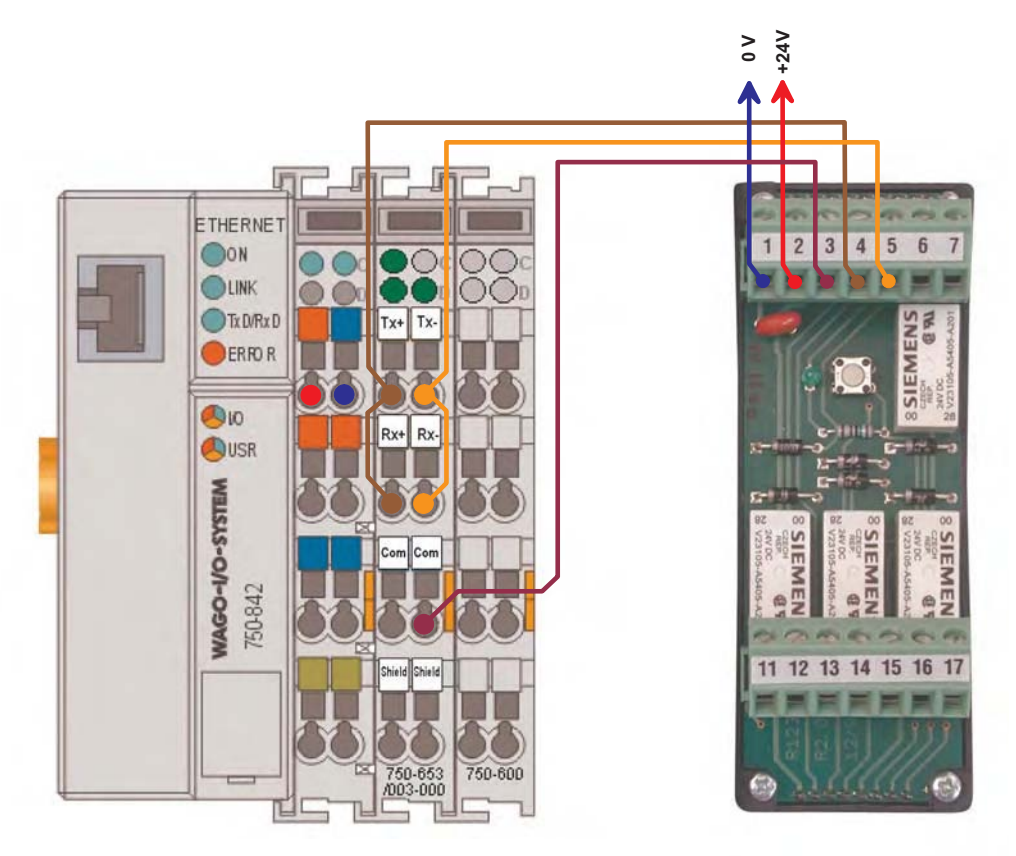

Abb.: Anschluss eines romutec Modbus-Kopplers BZK1000MOD (rechts) an einen WAGO-Controller via RS485-Klemme

# **Einstellungen der WAGO-RS485-Klemme**

Wird eine konfigurierbare RS485-Klemme (750-653/003-000) eingesetzt, so sind mit dem Programm I/O-Check vor der Inbetriebnahme die folgenden Einstellungen vorzunehmen:

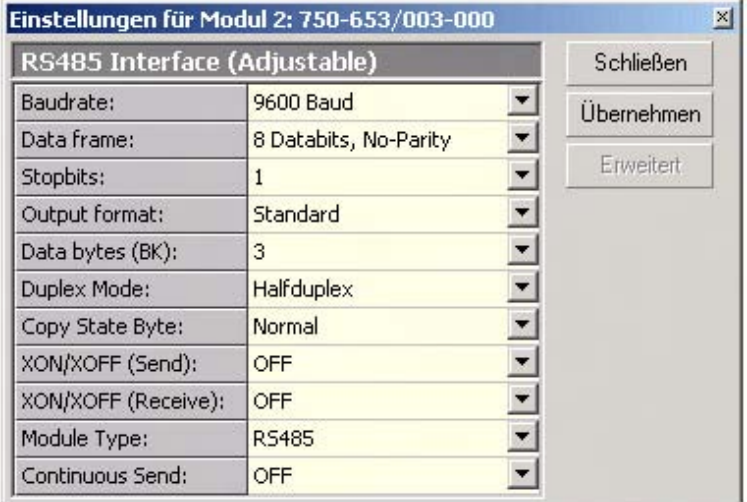

Die erforderlichen Software-Bibliotheken sowie die dazugehörende Dokumentation sind online verfügbar unter www.wago.com. Folgen Sie hierzu den Links  $\rightarrow$  Germany  $\rightarrow$  Gebäudetechnik-Portal  $\rightarrow$  Service  $\rightarrow$  Downloads.

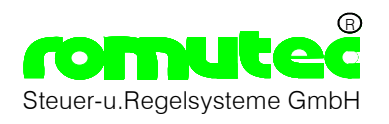

# **Konfiguration der Handbedienebene**

### **Defaulteinstellung**

Jedes BZK1000MOD wird mit einer werksseitig vorkonfigurierten Defaulteinstellung bezüglich Busadresse, Baudrate und Schnittstellentyp (RS485/RS232) ausgeliefert, mit der die Inbetriebnahme in der Regel sofort möglich ist. Die Defaultwerte können jedoch jederzeit geändert werden.

#### **Änderung der Defaultwerte über Tasten am Modul BZK1000MOD**

#### ¾ *Konfigurationsmodus starten*

Um in das Konfigurationsmenü zu gelangen, muss der Taster "Störung Entsperren" (3) beim Einschalten der Stromversorgung mindestens 2 sec gedrückt gehalten werden. Als Bestätigung beginnt die obere LED *I 2 C-Status (1)* schnell zu blinken (ca.10 Hz).

¾ *Einstellen der gewünschten Werte* 

Mit dem Taster "Störung Entsperren" können anschließend die Menüpunkte angewählt werden. Mit der Weiterschaltung wird die Blinkfrequenz der LED *I 2 C-Status* jeweils reduziert, bis beim letzten Menüpunkt Dauerlicht erreicht ist. Nach dem letzen Menüpunkt folgt wieder der erste. Die untere LED *(MOD-Status) (2)* zeigt für die jeweiligen Menüpunkte die eingestellten Werte durch Impulsserien an. Eine "4" wird z.B. durch vier aufeinander folgende Blinkimpulse, gefolgt von einer festen Pause, wiederholt angezeigt.

Mit der Taste "Hupe Quittieren" (4) kann der angezeigte Wert jeweils um einen Zähler erhöht werden, bis die gewünschte Einstellung erreicht ist.

¾ *Signalisierung der Menüpunkte durch die LED I2C-Status* 

- 10 Hz "Einer" der Stationsnummer
- 3 Hz "Zehner" der Stationsnummer
- 1 Hz "Hunderter" der Stationsnummer

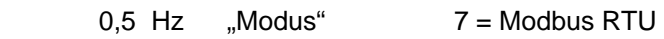

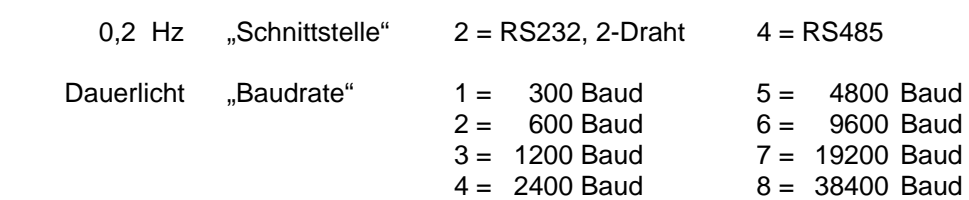

### ¾ *Einstellen der Defaultwerte*

Befindet man sich im Konfigurationsmenü, können durch Drücken des Tasters auf der **Rückseite** des Zentralmoduls (neben der grünen LED, siehe nachfolgendes Bild) die Defaultwerte wieder hergestellt werden. Damit werden folgende Einstellungen vorgenommen, die auch die Werkseinstellung sind:

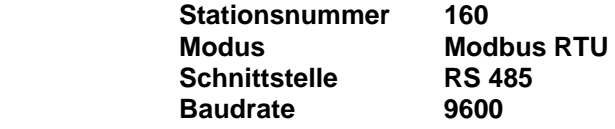

### ¾ *Beenden des Konfigurationsmodus*

Mit dem Taster "Lampen prüfen" (5) wird das Konfigurationsmenü wieder verlassen. Die eingestellten Werte sind dann gespeichert.

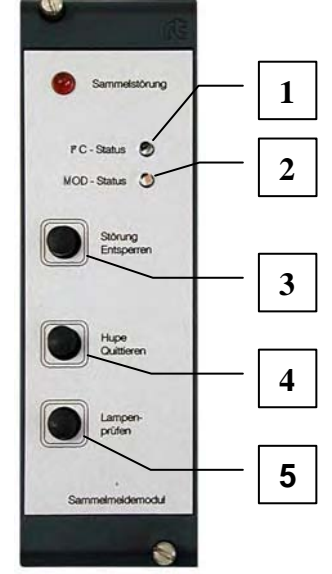

#### durch 2 Blinkfrequenzen an, ob die Schnittstelle als RS232 oder RS485 konfiguriert ist:

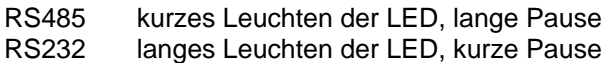

**Anzeige des konfigurierten Schnittstellentyps** Die **grüne LED** auf der Rückseite des Zentralmoduls zeigt bei nicht gedrücktem Taster im Betriebsmodus

> *Bild rechts: LED zur Anzeige des konfigurierten Schnittstellentyps und Taster zum Einstellen der Defaultwerte*

#### **Maximale Anzahl der Erweiterungsmodule pro Zentralmodul**

An ein Zentral-/Kommunikationsmodul BZK1000MOD können bis zu 9 Erweiterungsmodule angeschlossen werden, wobei die maximale Anzahl von 8 digitalen oder 7 analogen Modulen gleichzeitig nicht überschritten werden darf. Jede Kombination ist möglich, bezüglich der Einbaureihenfolge gibt es keine Einschränkungen. Es sind lediglich die Regeln für die Adressierung (siehe unten) zu beachten.

#### **Montage und Busverbindungen**

Für die Montage der Steuerkarten stehen 19"-Baugruppenträger (3 HE) zur Verfügung, die Platz für bis zu 10 Module bieten. Die Busverbindungen zwischen den Modulen (I<sup>2</sup>C-/Systembus) sind steckbar ausgeführt und werden mit den an jedem Modul fest angebrachten Busleitungen hergestellt *(siehe rechtes Bild)*. **Achtung: Stecken oder Lösen der Verbindungen im eingeschalteten Zustand führt zur Zerstörung der Module!**

Über diese Verbindung erfolgt außerdem die Spannungsversorgung der digitalen Erweiterungsmodule. Die Versorgung der Analogmodule ist direkt über Klemmen anzuschließen.

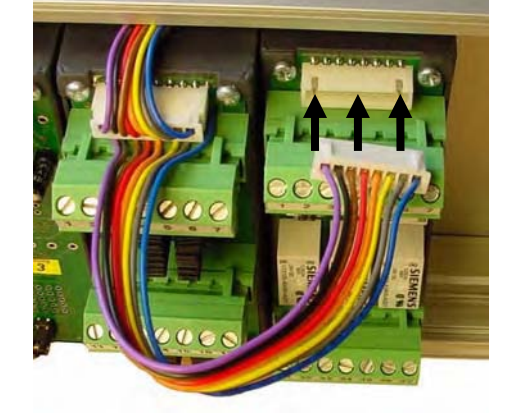

#### **Adressierung der Erweiterungsmodule**

Die Adressen, unter denen die Erweiterungsmodule vom Zentralmodul angesprochen werden, sind mit jeweils 3 Jumpern einzustellen (binäres System). Den möglichen Wertebereich von 0...7 zeigt die folgende Tabelle. Der Jumper mit der geringsten Wertigkeit (1) ist der obere, der mit der höchsten Wertigkeit (4) der untere:

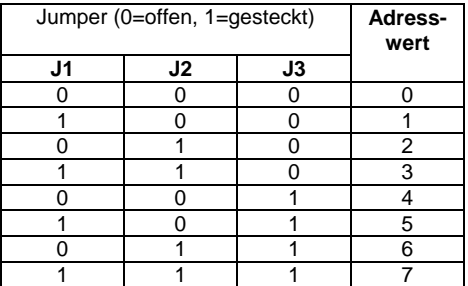

Folgendes ist bei der Adressierung zu beachten:

- Es ist keine Doppeladressierung zulässig. Jede Adresse darf pro BZK-Linie nur einmal vergeben werden.
- Jeweils ein digitales und ein analoges Modul an einem BZK1000MOD können dagegen die gleiche Jumperadresse haben, da sich Digital- und Analogmodule durch ein internes Adressbit unterscheiden.
- Analogmodule dürfen nicht mit Null adressiert werden.

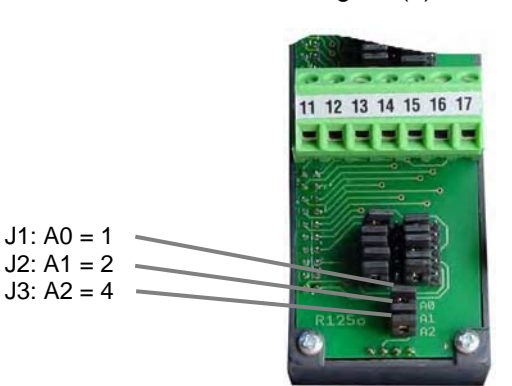

LED zur Signalisierung des **Schnittstellentyps** 

Taster für

 $12$ 13 15

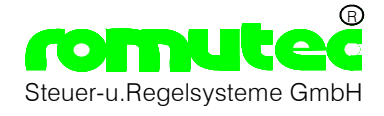

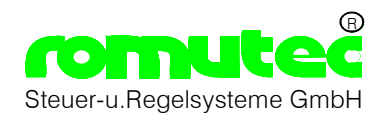

# **Wichtige Erläuterungen**

Um dem Anwender eine schnelle Installation und Inbetriebnahme der beschriebenen Geräte zu gewährleisten, ist es notwendig, die nachfolgenden Hinweise und Erläuterungen sorgfältig zu lesen und zu beachten.

#### **Personalqualifikation**

Der in diesem Dokument beschriebene Produktgebrauch richtet sich ausschließlich an Fachkräfte mit Kenntnissen in der SPS-Programmierung, Elektrofachkräfte oder von Elektrofachkräften unterwiesene Personen, die ausserdem mit den geltenden Normen vertraut sind. Für Fehlhandlungen und Schäden, die an dem beschriebenen Produkt und an Fremdprodukten durch Mißachtung der Informationen dieses Dokuments entstehen, übernimmt romutec® Steuer- und Regelsysteme GmbH keine Haftung.

#### **Bestimmungsgemäßer Gebrauch**

Die Geräte sind ausschließlich für die in den Dokumentationen vorgegebenen Bestimmungen und Leistungsmerkmale einzusetzen. Bei nicht bestimmungsgemäßer Benutzung übernimmt der Hersteller keine Haftungsund Gewährleistungsansprüche.

Beachten Sie alle am Gerät angebrachten oder in der technischen Dokumentation aufgeführten Hinweise und Warnungen.

Betreiben Sie das Gerät nur mit den dafür vorgesehenen Halterungen.

Die Module sollten nicht in unmittelbarer Umgebung von Frequenzumrichtern eingebaut werden.

Frequenzumrichter sind mit sämtlichen Schutzmaßnahmen zu beschalten, dass die geforderten Vorschriften und Richtlinien eingehalten werden (z.B. Netzfilter etc.)

Betreiben Sie das Gerät nicht in der Nähe von Wasser oder anderen Flüssigkeiten, die zu Beschädigungen der elektronischen Bauteile führen können.

Die Anschlußspannung muß 24 V DC ±10% entsprechen.

Die Anschlußklemmen sollten ausschließlich von autorisiertem und unterwiesenem Fachpersonal verdrahtet werden.

Achten Sie darauf, dass keine Gegenstände, z.B. Schrauben oder anderes Befestigungsmaterial, in das Gerät gelangen.

Vermeiden Sie die Installation an Orten mit extremen Temperaturschwankungen. Die in den Datenblättern angegebenen Temperaturbereiche für Lagerung und Betrieb sind einzuhalten, um einen störungsfreien Betrieb zu gewährleisten.

Führen Sie keine Verdrahtungsarbeiten unter Spannung durch. Es besteht die Gefahr eines elektrischen Schlags, da einige Klemmen 230 V führen können.

Das Verbinden und Lösen von Steckverbindungen (insbesondere des 8-poligen Systembusses) im eingeschalteten Zustand ist zu vermeiden. Die Geräte können dadurch zerstört werden! Vor der Betätigung von Steckverbindungen sind alle Geräte spannungsfrei zu schalten.

Sollten dennoch einmal Störungen auftreten, versuchen Sie niemals, Ihr Gerät selbst zu reparieren. Zerlegen Sie Ihr Gerät nicht, da sonst Teile im Inneren des Gerätes freigelegt und bei Berührung beschädigt werden können. Wenden Sie sich bei Problemen grundsätzlich an den Hersteller.

#### **Anschlusspläne**

Dies ist eine Kurzanleitung für das romutec Modbus-RTU-System, die dazu gedacht ist, Hilfestellung bei der Inbetriebnahme zu geben. Vollständige Anschlusspläne sind online unter www.romutec.de erhältlich; bitte vergewissern Sie sich vor dem Einschalten von der korrekten Verdrahtung.

#### **Technischer Support**

Tel.: +49 (0) 9867/9790-0 Fax: +49 (0) 9867/9790-90

E-Mail: info@romutec.de

#### **Copyright**

Copyright© 2005 romutec® Steuer- und Regelsysteme GmbH. Alle Rechte vorbehalten. Ohne die ausdrückliche schriftliche Genehmigung darf diese Anleitung weder als Ganzes noch in Teilen reproduziert, übertragen, umgeschrieben, in Datenerfassungssystemen gespeichert oder in andere Landes- bzw. Computersprachen übersetzt werden. Dies gilt für jede Form und jedes Mittel, sei es elektronisch, mechanisch, magnetisch, optisch, manuell oder auf andere Art und Weise.

WAGO® ist ein eingetragenes Warenzeichen der WAGO Kontakttechnik GmbH.